Video Tutorial: [How do I update my profile settings?](https://youtu.be/mr_jABWjybU)

Locate the "My Settings" widget on your BlazeVIEW homepage. Then choose "Profile."

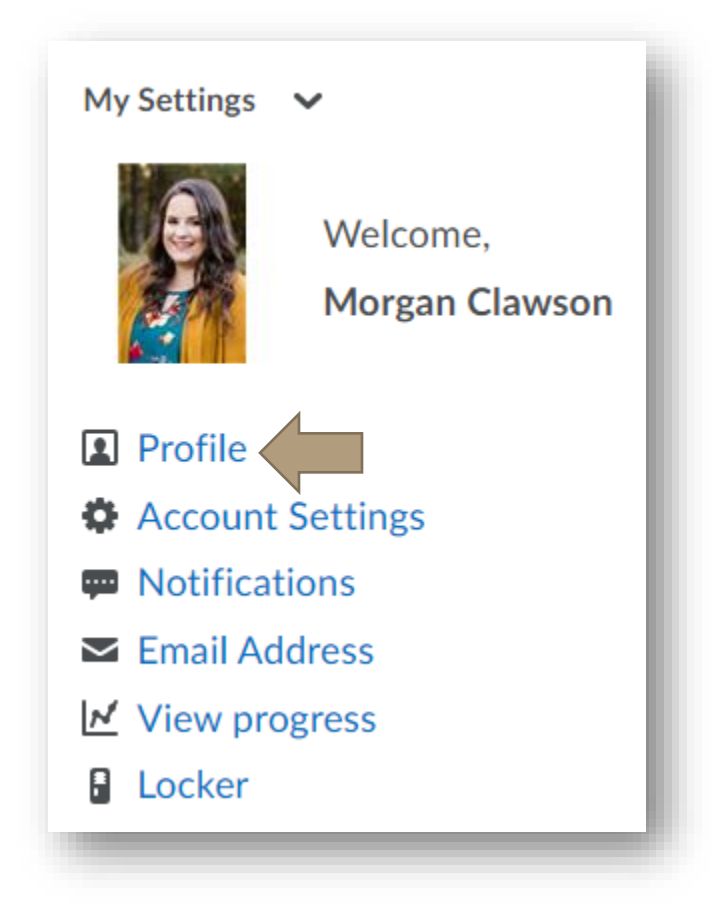

You can update the following items:

- Profile picture, nickname, hometown, homepage link
- Social Networks
- VSU Contact Information
- Education and Work experience
- Personal information: birthday, tagline, interests, and favorite music, movies, tv shows, etc.

## HOW DO I UPDATE MY PROFILE SETTINGS?

Choose "Save and Close" when you are done.

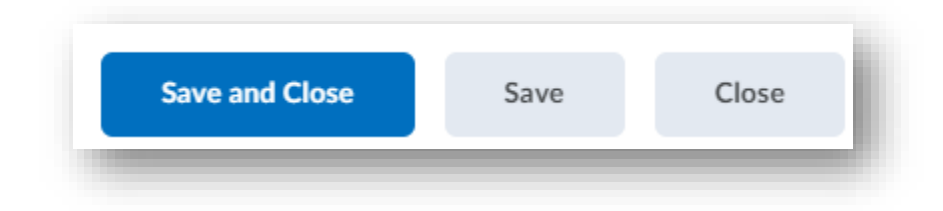

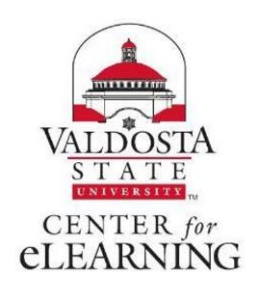